# **SimpleIdServer Documentation**

**SimpleIdServer**

**Jun 15, 2021**

# Getting started

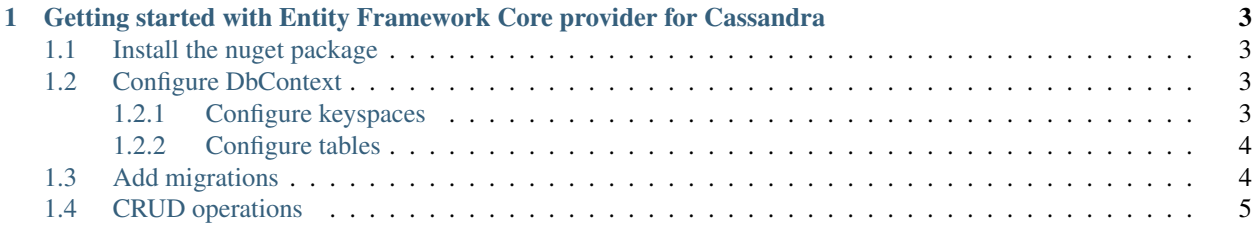

EFCore.Cassandra is an Entity Framework Core provider built on top of [CassandraCSharpDriver.](https://github.com/datastax/csharp-driver) It allows you to use EF Core O/RM with cassandra.

Github: <https://github.com/simpleidserver/EFCore.Cassandra>

Nuget feed: <https://www.myget.org/F/advance-ict/api/v3/index.json>

## CHAPTER 1

#### <span id="page-6-0"></span>Getting started with Entity Framework Core provider for Cassandra

Note: Sample project can be found on this [url.](https://github.com/simpleidserver/EFCore.Cassandra/tree/master/samples/EFCore.Cassandra.Samples)

#### <span id="page-6-1"></span>**1.1 Install the nuget package**

Create an empty DOTNET CORE project and install the nuget package EFCore.Cassandra. Similarly to any EFCore project, create a class which inherits DbContext and add models.

### <span id="page-6-2"></span>**1.2 Configure DbContext**

Open the DbContext implementation, override the OnConfiguring method and configure database access:

```
optionsBuilder.UseCassandra("Contact Points=127.0.0.1;", opt =>
{
 opt.MigrationsHistoryTable(HistoryRepository.DefaultTableName, "<schema name>");
});
```
#### <span id="page-6-3"></span>**1.2.1 Configure keyspaces**

Definition : A keyspace in Cassandra is a namespace that defines data replication on nodes. A cluster contains one keyspace per node.

In order to configure a keyspace, open the DbContext implementation and insert the following line in the OnModelCreating method:

```
modelBuilder.ForCassandraAddKeyspace("<keyspace name>",
˓→KeyspaceReplicationSimpleStrategyClass());
```
This method contains two parameters:

- Keyspace name.
- Replication strategy.

There are two replication strategies:

- KeyspaceReplicationSimpleStrategyClass : Use only for a single datacenter and one rack.
- KeyspaceReplicationNetworkTopologyStrategyClass : Use when you have your cluster deployed across multiple datacenters.

#### <span id="page-7-0"></span>**1.2.2 Configure tables**

Definition : data is stored in tables containing rows of columns, similar to SQL definitions.

In order to configure one table, open the DbContext implementation and insert the following line in the OnModelCreating method:

```
modelBuilder.Entity<Applicant>()
  .ToTable("applicants", "cv")
  .HasKey(p \implies new \{ p.Id, p.LastName \});
modelBuilder.Entity<Applicant>()
  .ForCassandraSetClusterColumns(s => new { s.LastName });
```
The method ToTable contains two parameters:

Table name. - Keyspace name.

#### <span id="page-7-1"></span>**1.3 Add migrations**

Once the DbContext implementation is configured, run the command dotnet ef migrations add InitialCreate to add migration scripts. Run the command dotnet ef database update to deploy the migration scripts.

With the [TablePlus](https://tableplus.com/) tool you should see something like this:

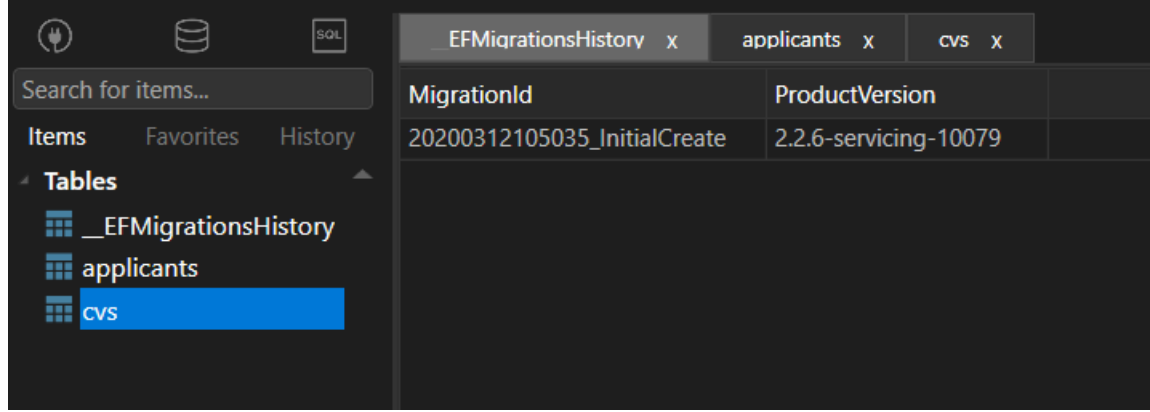

## <span id="page-8-0"></span>**1.4 CRUD operations**

Once everything is set up, you can start playing with the DbContext, use LINQ to run operations like Create, Delete, Update or Select:

```
using (var dbContext = new FakeDbContext())
{
  dbContext.Applicants.Add(BuildApplicant());
  dbContext.SaveChanges();
}
```